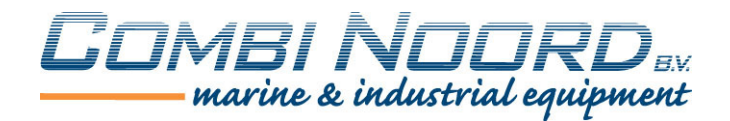

## Herprogrammeren Garmin marifoon

Uw marifoon is ingesteld met standaard instellingen.

Deze instelling is niet toegestaan op de Nederlandse binnenwateren en zal derhalve moeten worden aangepast. Dit is een eenmalige aanpassing

- Schakel de marifoon uit:
- Onder het display zitten drie functie knoppen.
- Houd de linker functie toets vast en schakel de marifoon in.:

Er wordt nu om een "password" gevraagd.

Met de draaiknop kan men de code invoeren. Na elke letter op de knop drukken waardoor de postie 1 verspringt

De code is: garminvhf

U komt nu in een menu waar uit het kanalen pakket gekozen kan worden.

- Kies bij private channels uit het pakket Holland
- Daarnaast moet ook de ATIS worden geactiveerd. Dit is verplicht in Holland!
- Kies voor ENABLE ATIS

Wanneer dit gebeurt is, kiest u voor Save en het toestel zal opnieuw opstarten.

- Kies nu voor menu:

Hierin zal de ATIS optie verschijnen:

- Een ATIS code bestaat uit 10 cijfers beginnend met 9
- Vergeet hierbij het eerste getal (altijd de 9) en voer de overige cijfers in.
- Toets hier uw ATIS code in welke begint met 244.

Vervolgens moet de code opnieuw worden ingevoerd ter bevestiging.

- Verlaat het menu.

Het apparaat is nu gereed voor gebruik.